# **RUNTIME PERMISSIONS IN ANDROID 6.0 Lecture 13**

#### **COMPSCI 702 Security for Smart-Devices**

**Nalin** Asanka Gamagedara Arachchilage

Slides from Muhammad **Rizwan** Asghar

March 30, 2021

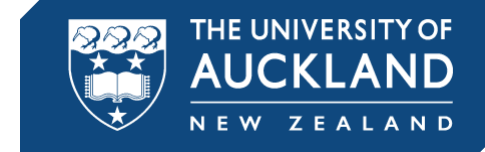

#### **ANDROID 6.0**

- **A version of the Android mobile operating system** officially released in October 2015
- § Named **Marshmallow**
- Android 6.0 corresponds to the SDK API level 23
- **As of October 26, 2018, 21.3% (and 49.7%) of** devices accessing Google Play run Android 6.0 ( later versions, i.e., 7.0-8.1)

Source: https://developer.android.com/about/dashboards/index.htm

## **RUNTIME PERMISSIONS**

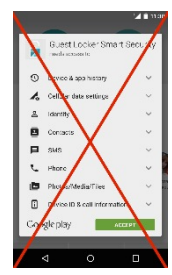

- § In Android 6.0+ (API level 23+), users grant permissions at runtime
	- When the app is running
	- Not when they install the app
- § Granting permissions at runtime streamlines the app installation process
- It also gives the user more control over the app's functionality
	- For example, a user could choose to give a camera app access to the camera but not to the device location

#### **REVOKING PERMISSIONS**

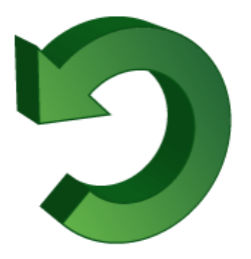

- The user can revoke the permissions at any time, by going to the app's Settings screen!
- **It provides flexibility and more control to the** user

## **PERMISSION PROTECTION LEVELS**

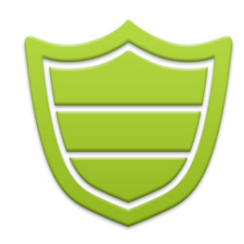

- From the user point of view, we can divide permissions into two categories
- **EXECUTE: Normal permissions** 
	- Normal permissions do not directly risk the user's privacy
	- If your app lists a normal permission in its manifest, the system grants the permission automatically
- § Dangerous permissions
	- Dangerous permissions can give the app access to the user's confidential data
	- If you list a dangerous permission, the user has to explicitly give approval to your app

#### **CHANGE IN ANDROID 6.0**

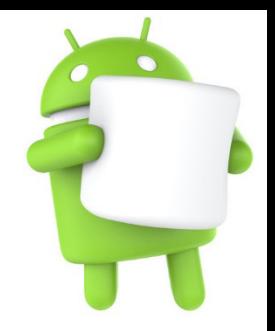

- Before API level 23, the user has to grant dangerous permissions when they install the app
	- If the user does not grant the permission, the system does not install the app at all
- With API level 23 (or later), the app has to list the permissions in the manifest, and it must request each dangerous permission it needs while the app is running
- The user can grant or deny each permission, and the app can continue to run with limited capabilities, even if the user denies a permission request

#### **CHECK FOR PERMISSIONS**

• You must check whether you have the permission every time you perform an operation that requires that permission by calling the *checkSelfPermission()* method

// Assume thisActivity is the current activity int permissionCheck = ContextCompat.checkSelfPermission(thisActivity, Manifest.permission.WRITE CALENDAR);

- **•** If the app has the permission, the method returns *PackageManager.PERMISSION\_GRANTED*, and the app can proceed with the operation
- § If the app does not have the permission, the method returns *PERMISSION\_DENIED*, and the app has to explicitly ask the user for permission

## **EXPLAIN AND REQUEST PERMISSIONS**

- § Android provides ways to request a permission
- § You might want to help the user understand why your app needs a specific permission
- Keep in mind that you do not want to overwhelm the user with explanations
- If you provide too many explanations, the user might find the app frustrating and remove it

#### **EXPLAINING AND ASKING PERMISSIO**

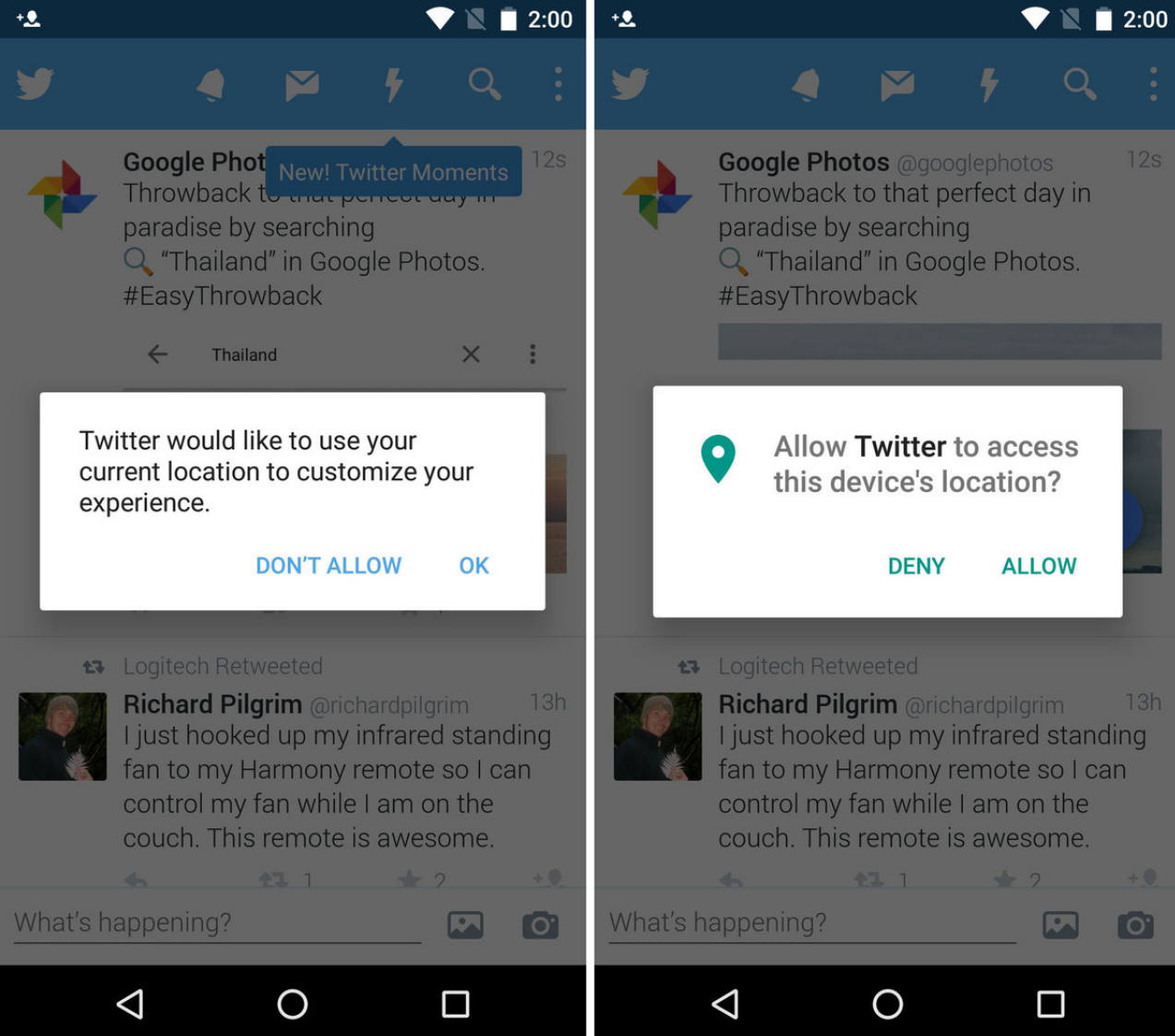

Image Source: androidcentral.com

#### **EXPLAINING AND ASKING PERMISSION**

if (ContextCompat.checkSelfPermission(thisActivity,

Manifest.permission.READ CONTACTS)

!= PackageManager.PERMISSION GRANTED) {

// Should we show an explanation?

if (ActivityCompat.shouldShowRequestPermissionRationale(thisActivity, Manifest.permission.READ CONTACTS)) {

// Show an expanation to the user \*asynchronously\* -- don't block // this thread waiting for the user's response! After the user // sees the explanation, try again to request the permission.

} else {

}

}

// No explanation needed, we can request the permission.

ActivityCompat.requestPermissions(thisActivity, new String[]{Manifest.permission.READ CONTACTS}, MY\_PERMISSIONS\_REQUEST\_READ\_CONTACTS);

```
// MY_PERMISSIONS_REQUEST_READ_CONTACTS is an
// app-defined int constant. The callback method gets the
// result of the request.
```
#### **HANDLING REQUESTS**

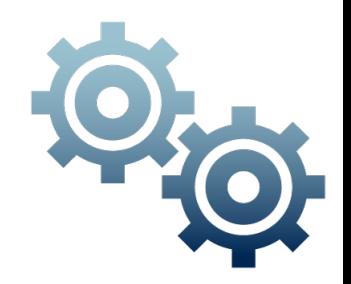

- When your app requests permissions, the system presents a dialog box to the user
- Your app cannot configure or alter that dialog box
- When the user responds, the system invokes *onRequestPermissionsResult()*
- § Your app has to override that method to find out whether the permission has been granted

#### **HANDLING REQUESTS**

```
Override
public void onRequestPermissionsResult(int requestCode,
      String permissions[], int[] grantResults) {
   switch (requestCode) {
      case MY PERMISSIONS REQUEST READ CONTACTS: {
         // If request is cancelled, the result arrays are empty.
         if (grantResults.length > 0&8 grantResults[0] == PackageManager.PERMISSION GRANTED) {
            // permission was granted, yay! Do the
            // contacts-related task you need to do.
         } else {
            // permission denied, boo! Disable the
            // functionality that depends on this permission.
         }
         return;
      }
      // other 'case' lines to check for other
      // permissions this app might request
   }
}
```
#### **MULTIPLE PERMISSIONS**

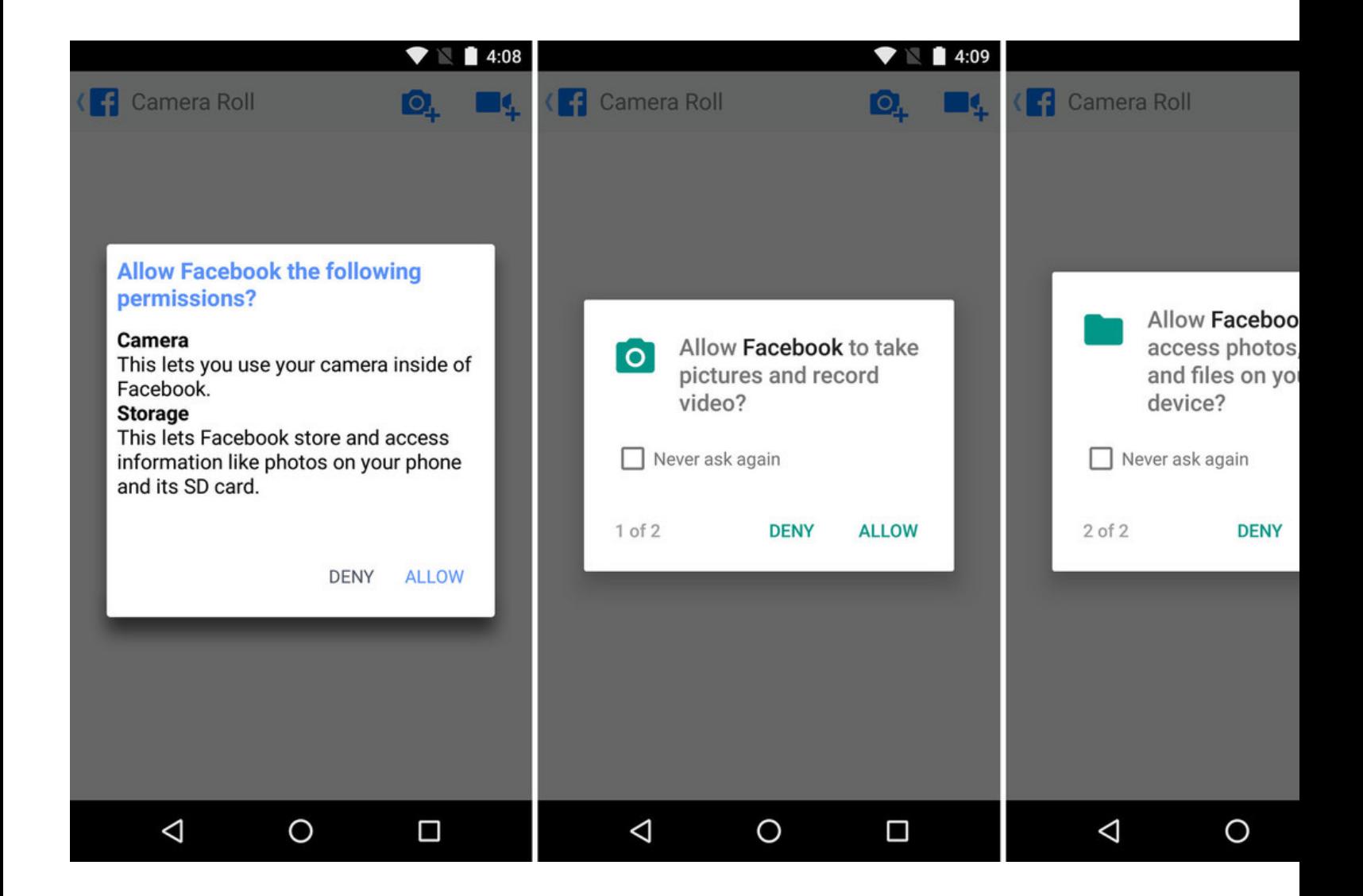

#### Image Source: androidcentral.com

#### **USING AN INTENT**

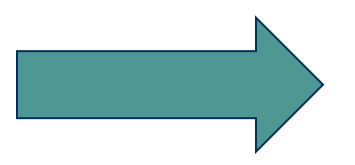

- In many cases, you can choose one of two ways for your app to perform a task
- § Your app can ask for the permission to perform the operation
- Alternatively, the app could use an intent to have another app perform the task
- Example
	- If you need to make a phone call and access the user's contacts, you can do that by creating an appropriate intent

#### **PERMISSIONS VS INTENT**

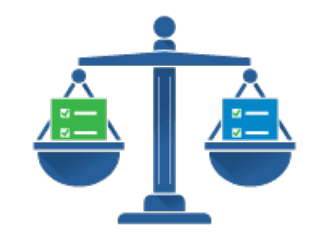

- § Using **permission**, your app has full control over the user experience
- § However, such broad control adds to the complexity of your task, since you need to design an appropriate UI
- Using **intent**, you do not have to design the UI for the operation
- The app that handles the intent provides the UI
- However, this means you have no control over the user experience

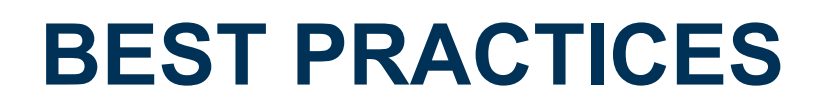

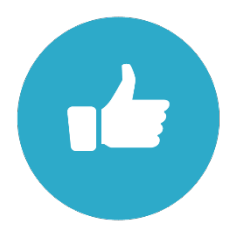

- Consider using an intent
- Only ask for permissions your app needs
- Do not overwhelm the user
- Explain why you need the permissions

#### **PERMISSION WORKFLOW**

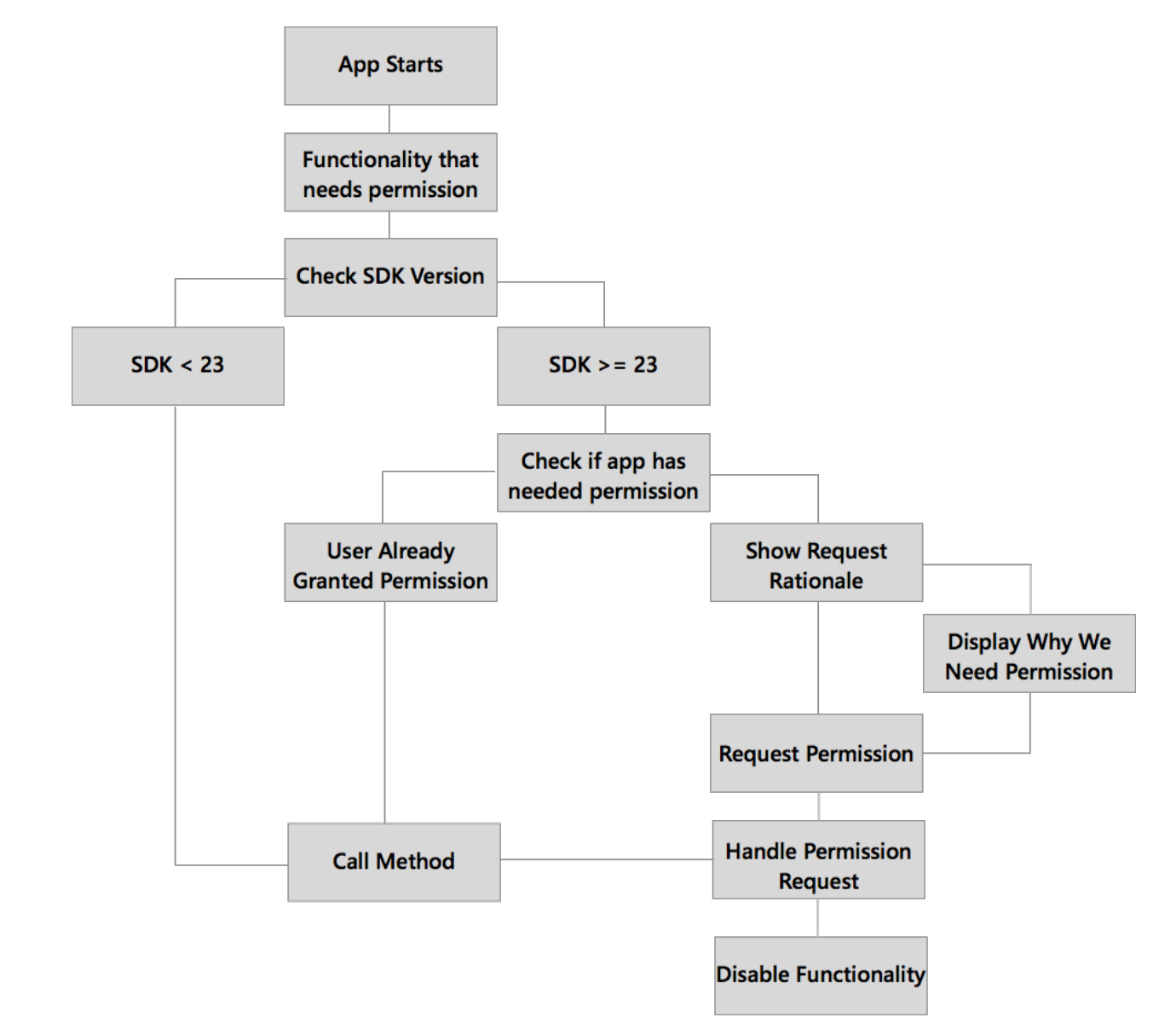

Image Source: xamarin.com

#### **REVOKING PERMISSIONS**

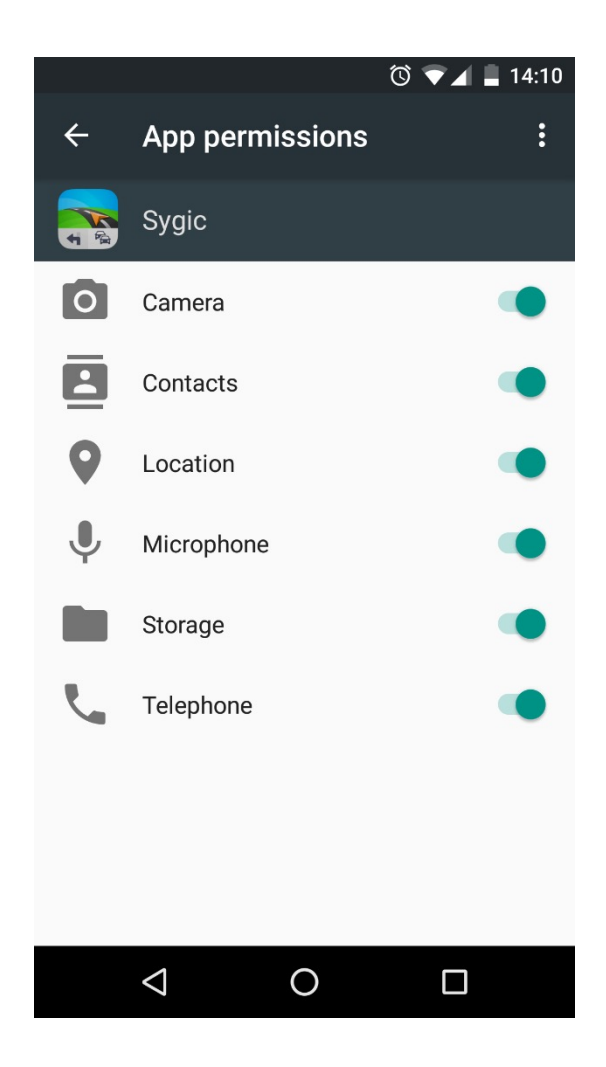

#### **REVOKING PERMISSIONS OF OLD APPS**

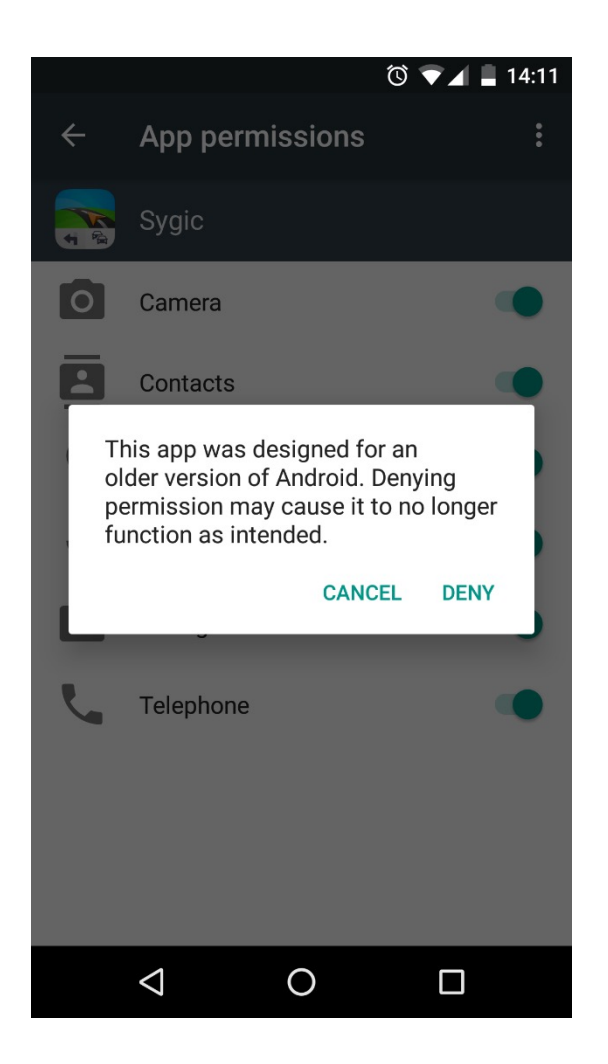

#### **R[ESOURCES](http://developer.android.com/training/permissions/best-practices.html)**

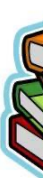

- § **Requesting Permissions at Run Time** http://developer.android.com/training/permissions/requesting.html
- § **Permissions Best Practices** http://developer.android.com/training/permissions/bestpractices.html

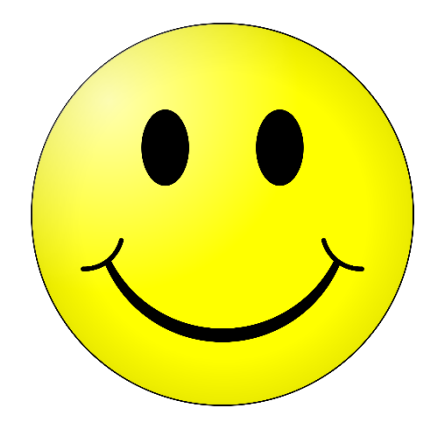

### **Questions?**

## **Thanks for your attention!**